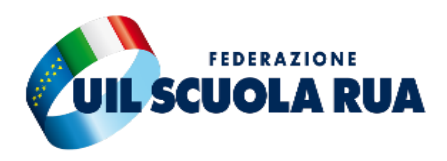

#### *FROSINONE*

Segreteria territoriale Via Alberto Sordi, 16 - 03100 Frosinone tel. 0775854067 fax 0775854067 **email** [frosinone@uilscuola.it](mailto:frosinone@uilscuola.it) www.uilscuolafrosinone.it

# **RICHIESTA PICCOLO PRESTITO EX INPDAP**

# **NOVITA' PER PRODURRE LA DOMANDA**

## **PERSONALE SCOLASTICO**

**Dal 1° maggio 2020** è entrato in vigore il nuovo "**Regolamento per l'erogazione prestiti** agli iscritti alla **Gestione Unitaria delle prestazioni creditizie e sociali**, al **Fondo Credito** ex IPOST e alla **Gestione Magistrale** ex ENAM".

Il piccolo prestito era richiedibile direttamente sul portale **NOI PA**, dove si poteva fare una simulazione e contestualmente inoltrare in un click la domanda dopo aver inserito il PIN Identificativo che doveva rilasciare l'amministrazione di appartenenza.

**Dal 1 Maggio 2020 questo non è più possibile,** infatti il nuovo Regolamento INPS ha uniformato l'erogazione dei prestiti agli iscritti alle Gestioni ex INPDAP, ex ENAM ed ex IPOST confluite nell'Istituto.

Con tale adozione sono state disposte misure dirette a **semplificare l'accesso ai prestiti ma soprattutto**, fatto positivo, elevando gli importi concedibili.

La domanda per tutte le tipologie di prestito (pluriennale- piccolo prestito) potrà essere effettuata online sul sito INPS seguendo esclusivamente il seguente percorso all'interno del sito dell'Istituto:

*Home/Prestazioni e servizi/Tutti i servizi* scegliendo dall'elenco alfabetico dei servizi la domanda per la singola tipologia di prestito da richiedere.

Per l'accesso al servizio scelto occorre disporre di una delle seguenti tipologie di credenziali:

- PIN dispositivo rilasciato dall'INPS;
- SPID di livello 2 o superiore;
- Carta di Identità Elettronica 3.0 (CIE);
- Carta Nazionale dei Servizi (CNS).

Le stesse modalità telematiche sono previste per l'estinzione anticipata e l'istanza di riesame, che sono accessibili dal portale dell'INPS, seguendo il percorso:

*Home/Prestazioni e servizi/Tutti i servizi* e scegliendo dall'elenco alfabetico dei servizi la domanda di estinzione anticipata o l'istanza di riesame relativa alla singola tipologia di prestito interessata.

### **COME FARE DOMANDA**

La domanda va presentata **online**.

Gli **iscritti in servizio alla Gestione Unitaria** devono dapprima accedere al **Portale INPS:**

*Home/Prestazioni e servizi/Tutti i servizi* e scegliendo dall'elenco alfabetico dei servizi la domanda desiderata verrà generato un **codice di sicurezza**.

Una volta generato il codice di sicurezza dovrà essere comunicato alla propria amministrazione scolastica che dovrà essa procedere alla richiesta di **attivazione della domanda**.

#### **E' l'amministrazione quindi che attiva la domanda attraverso il portale INPS con il proprio PIN dispositivo autorizzato per tale procedura.**

Solo dopo che l'amministrazione di appartenenza avrà attivato la domanda inserendo i dati richiesti, il lavoratore potrà procedere al completamento ed all'invio della domanda collegandosi con il proprio PIN (o Spid o CIE o CNS) sul sito INPS.

In fase di presentazione della domanda, attraverso il servizio dedicato, sarà necessario allegare la seguente documentazione:

- **ultimo cedolino di stipendio;**
- **dichiarazione sostitutiva di atto notorio** del richiedente che attesti la conformità e l'originalità dei documenti inviati in allegato alla domanda (sarà possibile rendere tale dichiarazione direttamente tramite la procedura di domanda senza dover allegare ulteriore documentazione);
- copia di un **documento di identità in corso di validità.**